ООО НПП «Балтийская электроника»

## **Панельные компьютеры БМК01**

## **Руководство по установке, эксплуатации и обслуживанию**

## **ВНБТ.466219.001 РЭ**

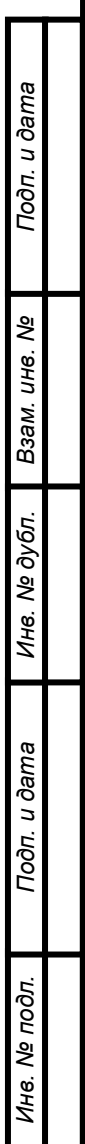

**Версия 1.3**

## Содержание

Подп. и дата

Ине. № дубл. Взам. ине. №

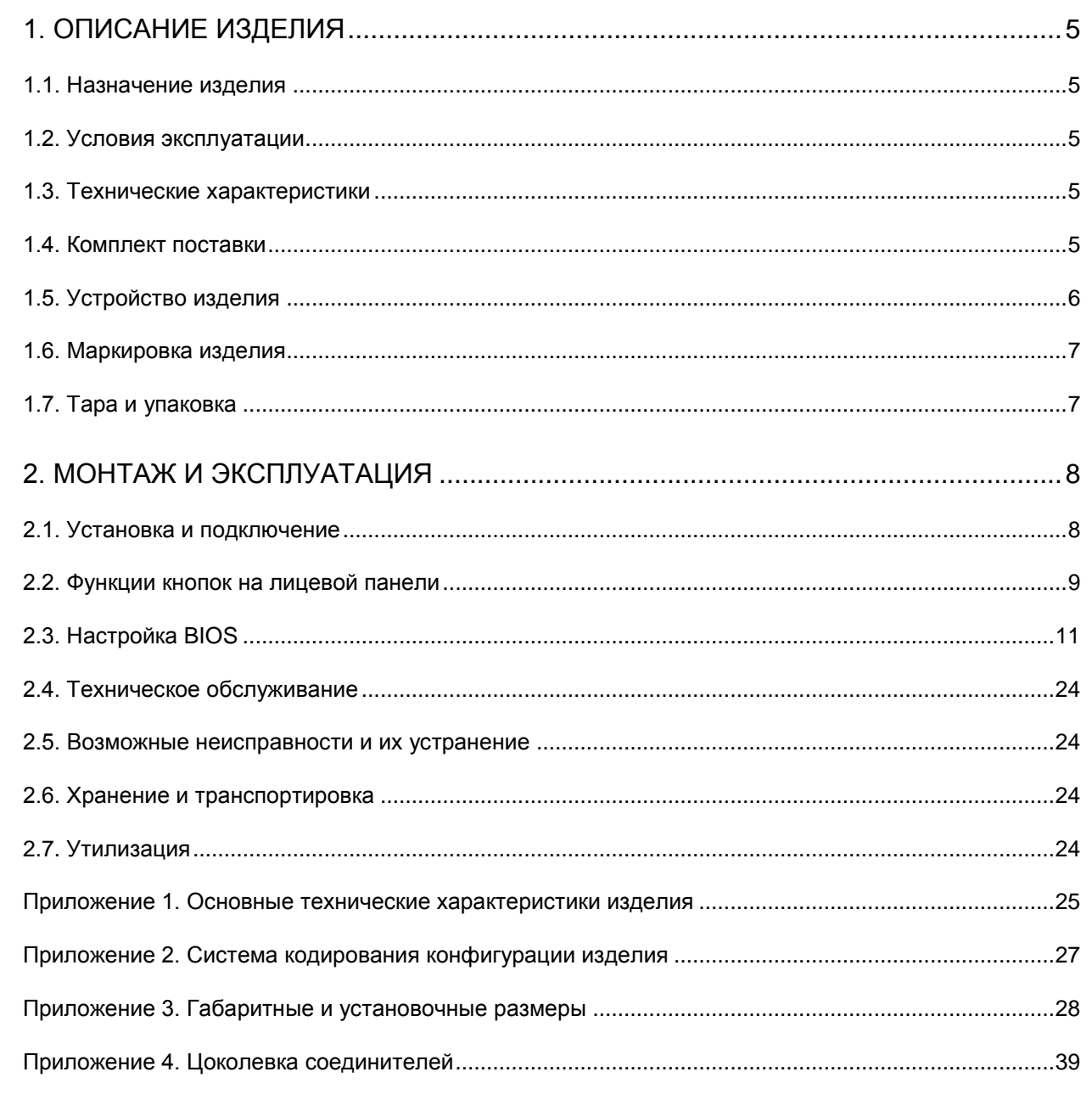

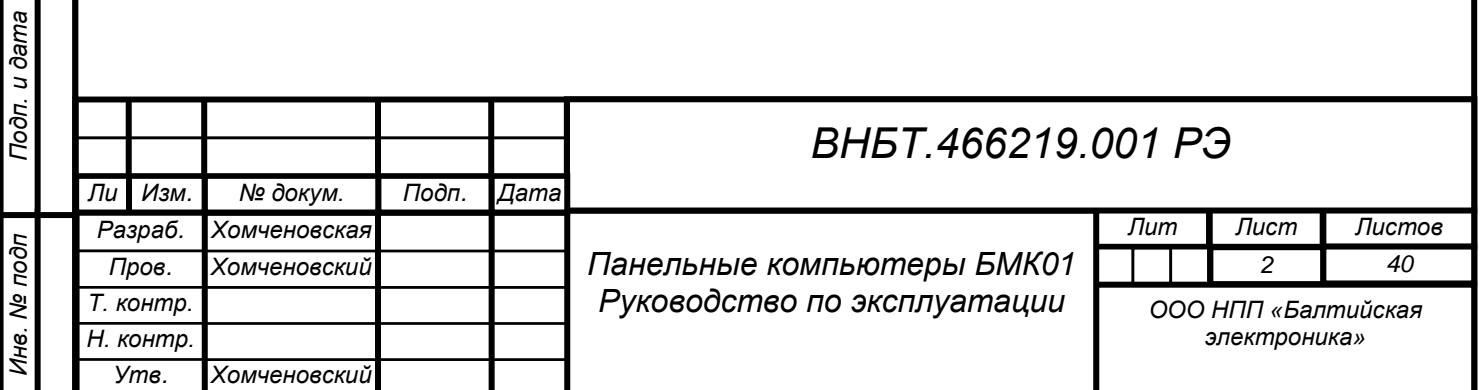

## **Лист регистрации изменений**

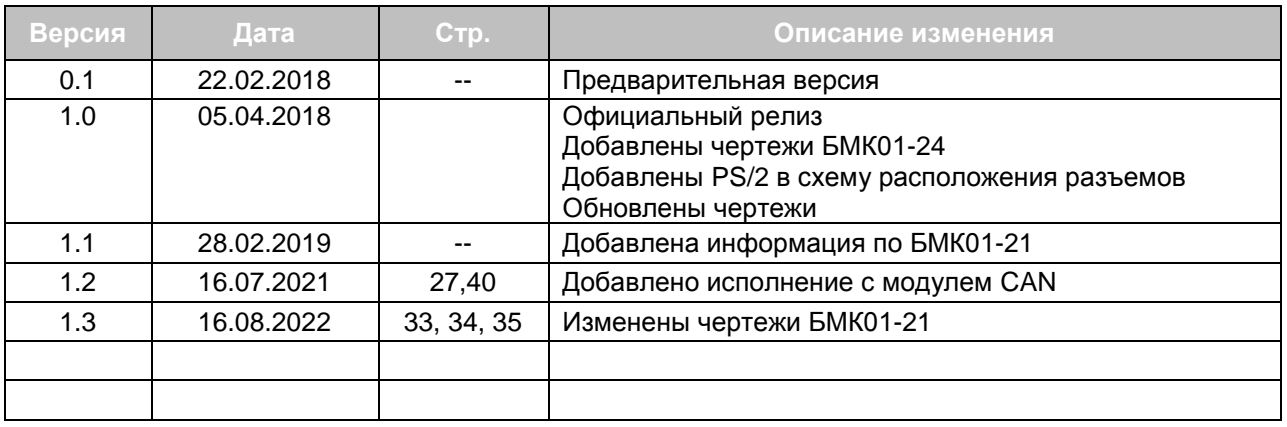

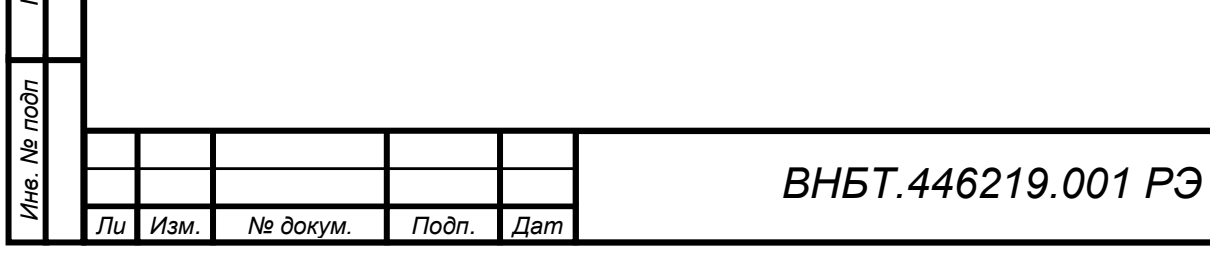

Настоящее руководство по эксплуатации (далее – РЭ) содержит описание панельных компьютеров БМК01-XX.XXXXXXXXX ВНБТ.466219.001 ТУ (далее – изделие), дает указания по их монтажу, эксплуатации, техническому обслуживанию, ремонту, хранению, транспортировки и утилизации.

К эксплуатации, обслуживанию и ремонту изделия допускается только квалифицированный персонал, изучивший техническую документацию и настоящее РЭ.

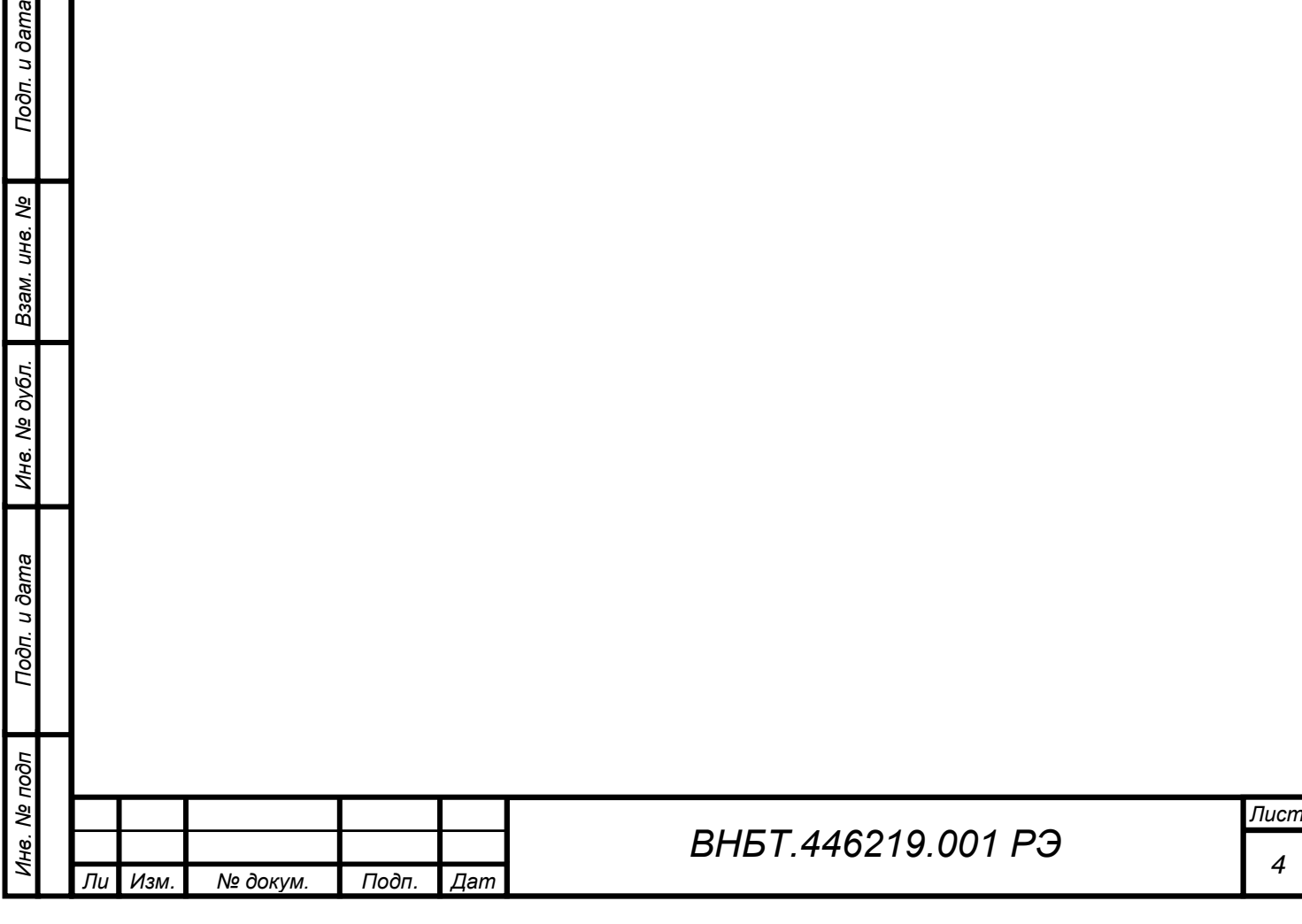

**Burec** 

## <span id="page-4-0"></span>**1. Описание изделия**

### <span id="page-4-1"></span>**1.1. Назначение изделия**

Изделие предназначено для обработки, хранения и отображения графической и текстовой информации под управлением прикладного программного обеспечения в составе судовых систем автоматизации.

### <span id="page-4-2"></span>**1.2. Условия эксплуатации**

Изделие соответствует эксплуатационным требованиям Российского морского регистра судоходства на дату написания настоящего руководства («Правила классификации и постройки морских судов» том 2 часть XV «Автоматизация»).

Изделие предназначено для установки в помещениях и встраивания в панель управления. Изделие предназначено для работы при температуре воздуха окружающей среды от -30°С до +60°С (кроме БМК01-24.XXXXXXXXX, которые предназначены для работы при температуре -20°С до +60°С, а также некоторых экономичных исполнений).

### <span id="page-4-3"></span>**1.3. Технические характеристики**

Конфигурация и комплектность каждого конкретного изделия прописываются в Спецификации на поставку или в Счете на оплату. При отгрузке на каждое изделие оформляется Паспорт с указанием серийного номера и технических характеристик.

Серия включает четыре типоразмера с диагоналями экрана 15", 19", 21,3" и широкоформатный вариант с диагональю 24". Процессор, объем оперативной памяти и накопители являются выборными позициями. Основные технические характеристики изделий с различными вариантами исполнений приведены в [Приложении](#page-24-0) 1. Система кодирования децимального номера изделия в зависимости от вариантов исполнения приведена в [Приложении](#page-24-1) 2.

Габаритные и установочные размеры приведены в [Приложении](#page-27-0) 3.

### <span id="page-4-4"></span>**1.4. Комплект поставки**

Комплектность поставки изделия:

*а*

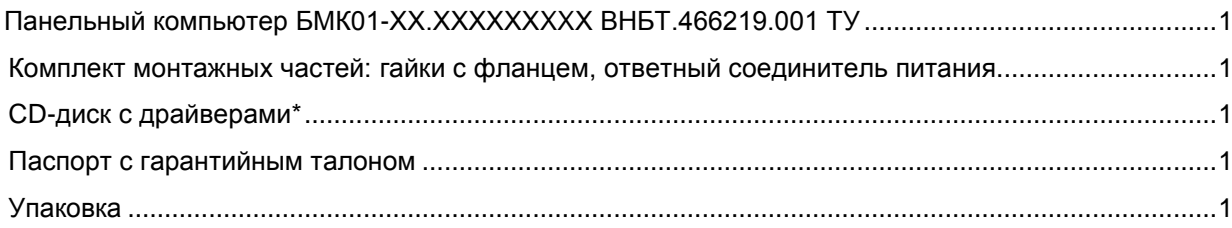

\* при поставке под Windows

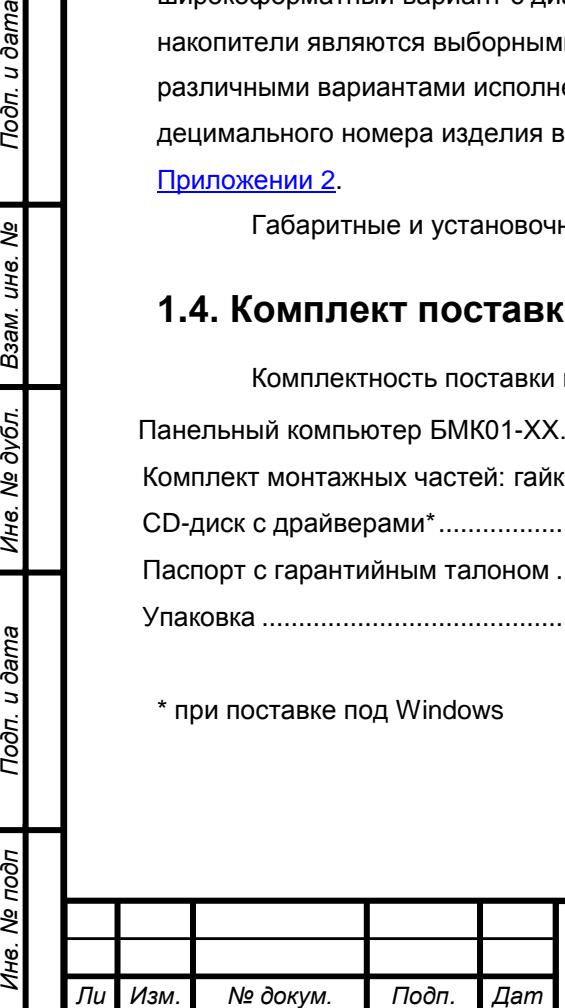

*т*

Тодп. и дата

ৼ ине.

Взам.

дубл.  $\tilde{\mathbf{z}}$ Ине.

Подп. и дата

Инв. № подп

## <span id="page-5-0"></span>**1.5. Устройство изделия**

#### **1.5.1. Общий вид изделия**

Изделие состоит из устройства отображения информации и системного блока, объединенных в одном корпусе.

Корпус изделия выполнен из алюминия и обработан методом анодного оксидирования или покрыт порошковой краской. Цвет корпуса – черный

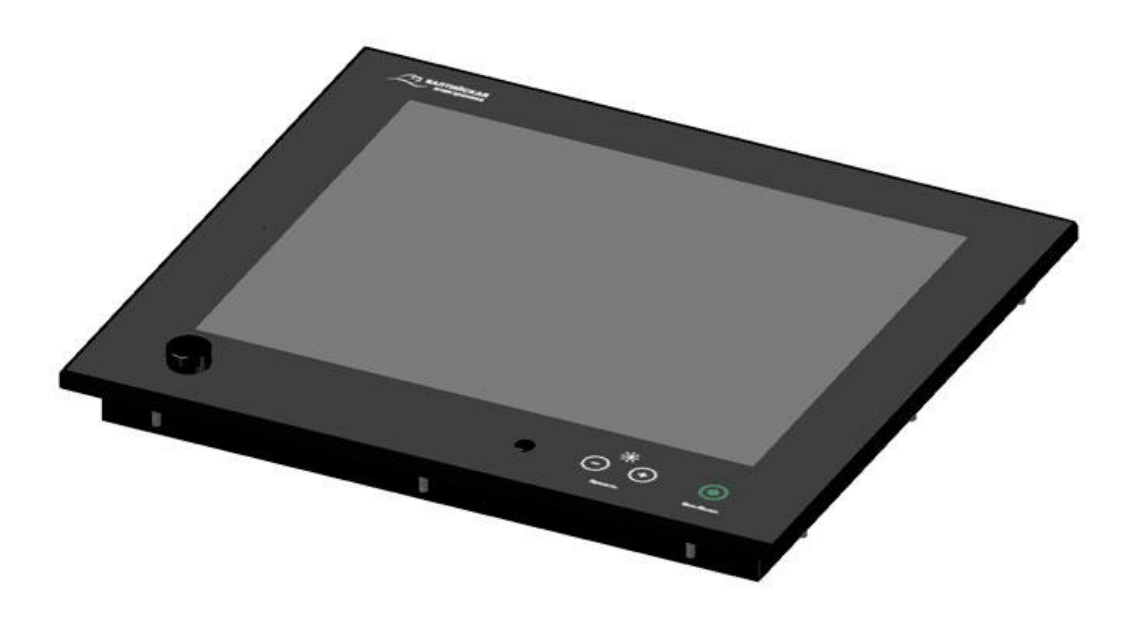

*Рис. 1. Общий вид БМК01*

#### **1.5.2. Лицевая панель**

Лицевая панель изделия выполнена из закаленного стекла. В соответствующих исполнениях изделие оснащено проекционно-емкостным сенсорным экраном (см[. Приложение 2](#page-24-1) -Система кодирования конфигурации изделия).

На лицевой панели расположены следующие сенсорные кнопки управления: Вкл./выкл., Увеличение яркости (+), Уменьшение яркости (–). Функциональное назначение кнопок изложено в [п. 2.2.1.](#page-8-1)

Кнопки лицевой панели имеют подсветку. Интенсивность подсветки кнопок автоматически увеличивается при увеличении яркости подсветки экрана изделия и уменьшается с уменьшением яркости в пределах от 10% до 100%.

На лицевую панель компьютера выведены:

- двойной разъем USB 2.0, закрытый герметичной крышкой (кроме БМК01-21);

- отверстие для звукового сигнала (зуммера).

*а*

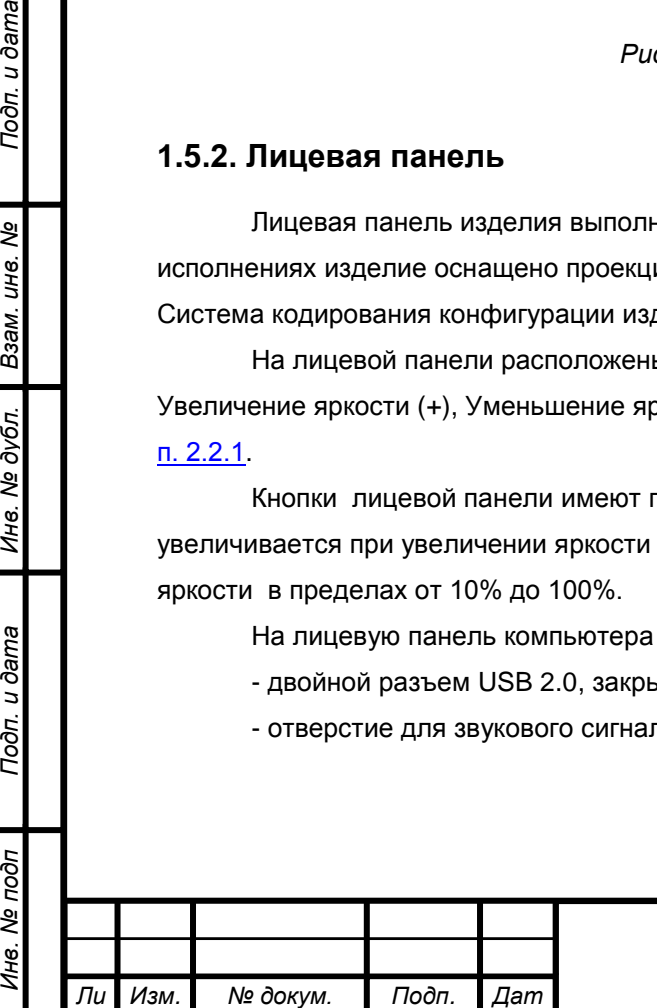

*т*

Тодп. и дата

శి UН6.

Взам.

дубл.  $\frac{1}{2}$ Ине.

Toòn. u dama

oðn

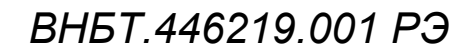

#### **1.5.3. Интерфейсные соединители**

Интерфейсные соединители расположены на тыльной стороне изделия. Расположение интерфейсных соединителей указано на схеме, выгравированной на крышке системного блока (см. Рис. 2). Цоколевка соединителей приведена в [Приложении 4.](#page-32-0)

Для фиксации кабелей предусмотрены держатели.

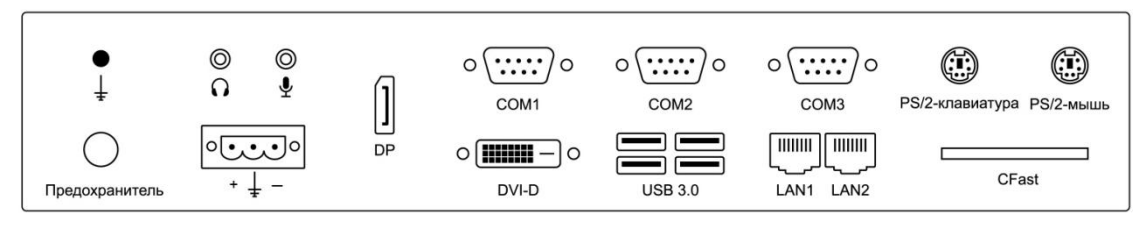

Питание: 24 (9-36) В постоянного тока

*Рис.2. Расположение соединителей, вариант исполнения с 2хGLAN*

#### <span id="page-6-0"></span>**1.6. Маркировка изделия**

Этикетка с указанием наименования изделия, децимального номера, года изготовления и заводского номера расположена на крышке системного блока с тыльной стороны изделия.

#### <span id="page-6-1"></span>**1.7. Тара и упаковка**

Подп. и дата

శి ине.

B<sub>3aM</sub>.

№ дубл.

Ине.

oðn. u ðama

Каждое изделие упаковывается в отдельную коробку из гофрокартона с защитными ложементами из газонаполненного материала.

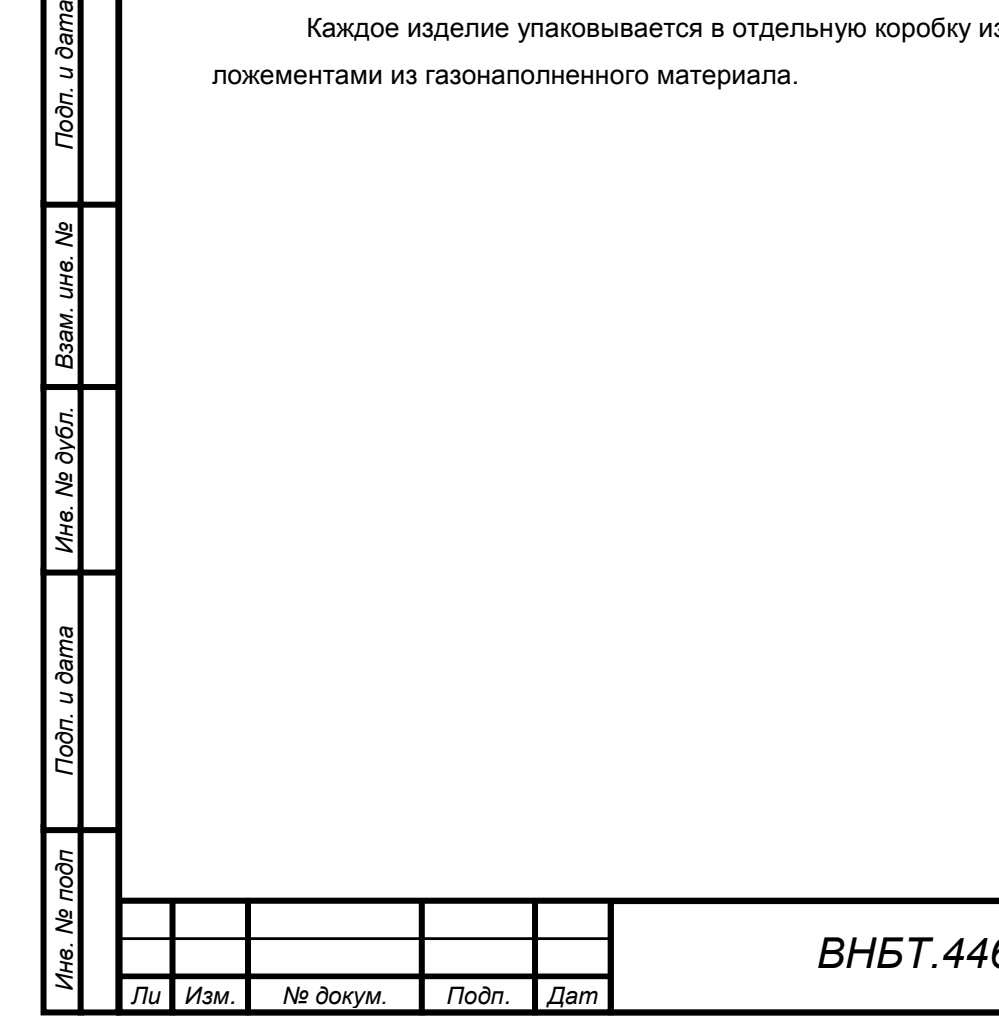

## <span id="page-7-0"></span>**2. Монтаж и эксплуатация**

### <span id="page-7-1"></span>**2.1. Установка и подключение**

#### **2.1.1. Подготовительные меры**

После транспортировки или хранения изделия в условиях отрицательных температур его необходимо выдержать в упаковке при нормальной комнатной температуре (20 ± 5)°С не менее 12 часов для предотвращения образования конденсата на деталях.

Перед установкой необходимо проверить изделие на наличие механических повреждений.

#### **2.1.2. Установка изделия**

Изделие крепится посредством шпилек, запрессованных в корпус. Ответные гайки входят в комплект поставки. Размеры монтажных отверстий указаны на чертежах в [Приложении 3.](#page-27-0)

При монтаже необходимо предусмотреть зазор не менее 100 мм для охлаждения изделия.

Для обеспечения герметичности лицевой панели соответствующей IP65 необходимо обеспечить плотное прилегание уплотнителя.

#### **2.1.3. Подключение питания**

Питание подключается с помощью ответного разъема, входящего в поставку.

Защитное заземление подключается к промаркированному контакту рядом с разъемом питания или к соответствующему контакту разъема питания.

#### **2.1.4. Подключение периферийных устройств**

Подключение периферийных устройств производится с тыльной стороны изделия. Схема расположения соединителей имеется на крышке системного блока (см. [Рис. 2 п. 1.5.3\)](#page-6-0). Цоколевка соединителей дана в [Приложении](#page-32-0) 4.

Для фиксации подключаемых кабелей предусмотрены держатели.

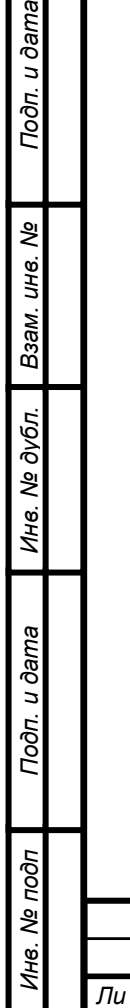

*т*

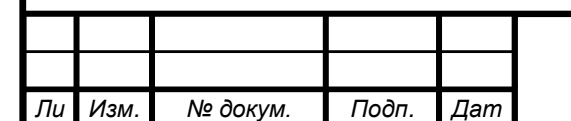

*а*

## <span id="page-8-0"></span>**2.2. Функции кнопок на лицевой панели**

На лицевой панели изделия расположены следующие кнопки:

<span id="page-8-1"></span>- кнопка включения/выключения;

Тодп. и дата

- кнопка уменьшения яркости подсветки экрана (+);
- кнопка увеличения яркости подсветки экрана (–).

Назначение функциональных кнопок указано в Таблице 1.

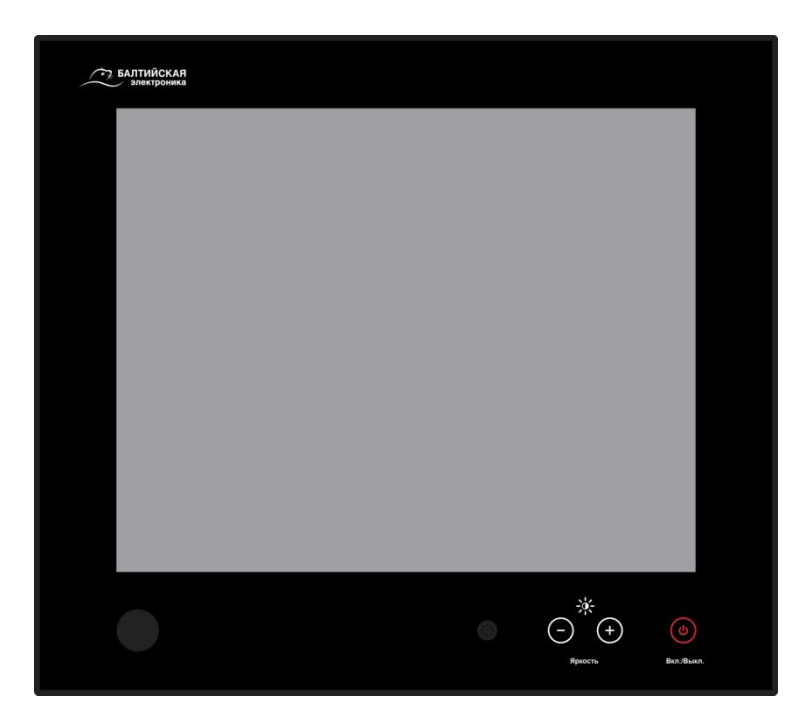

*Рис. 3. Лицевая панель БМК01*

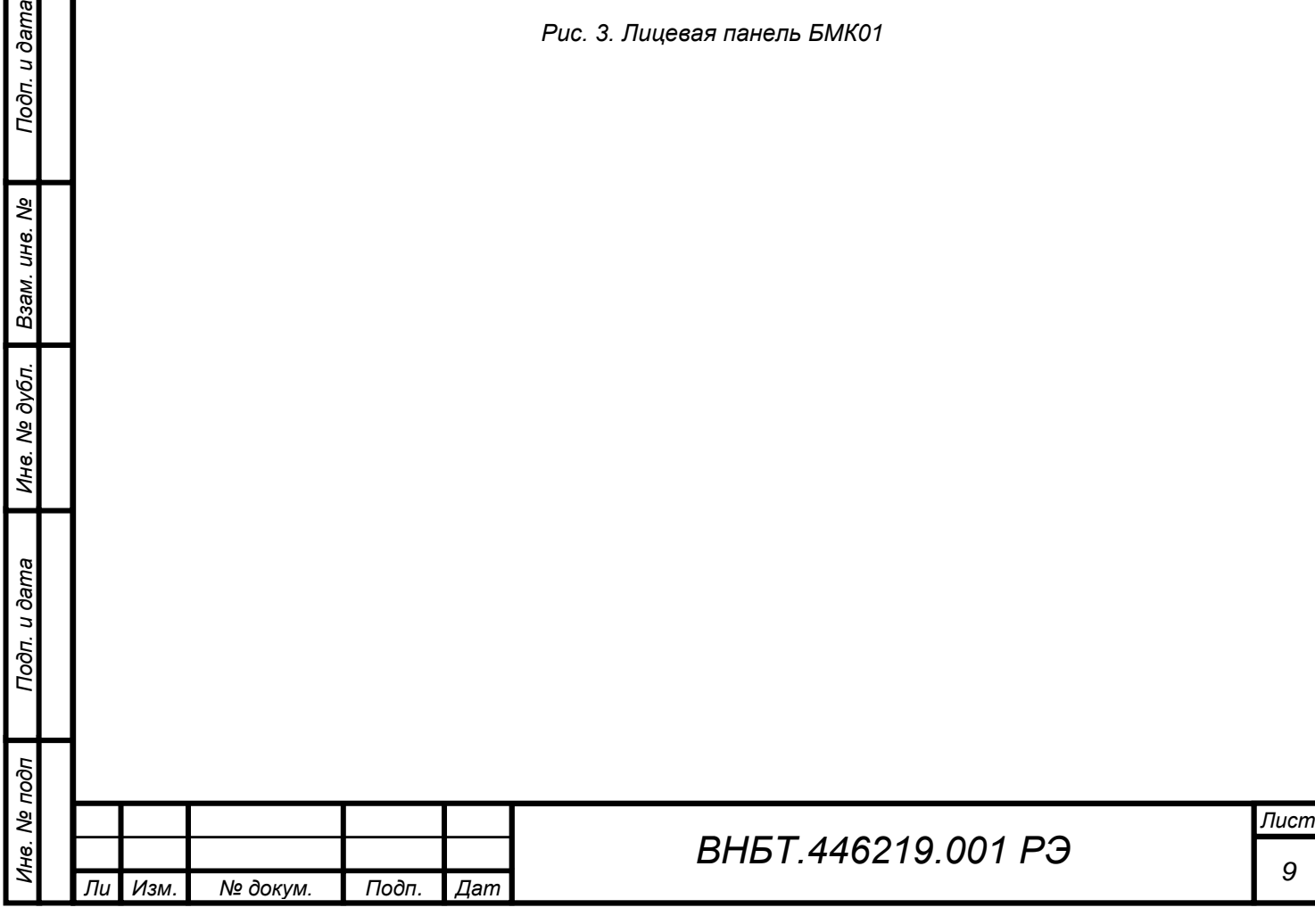

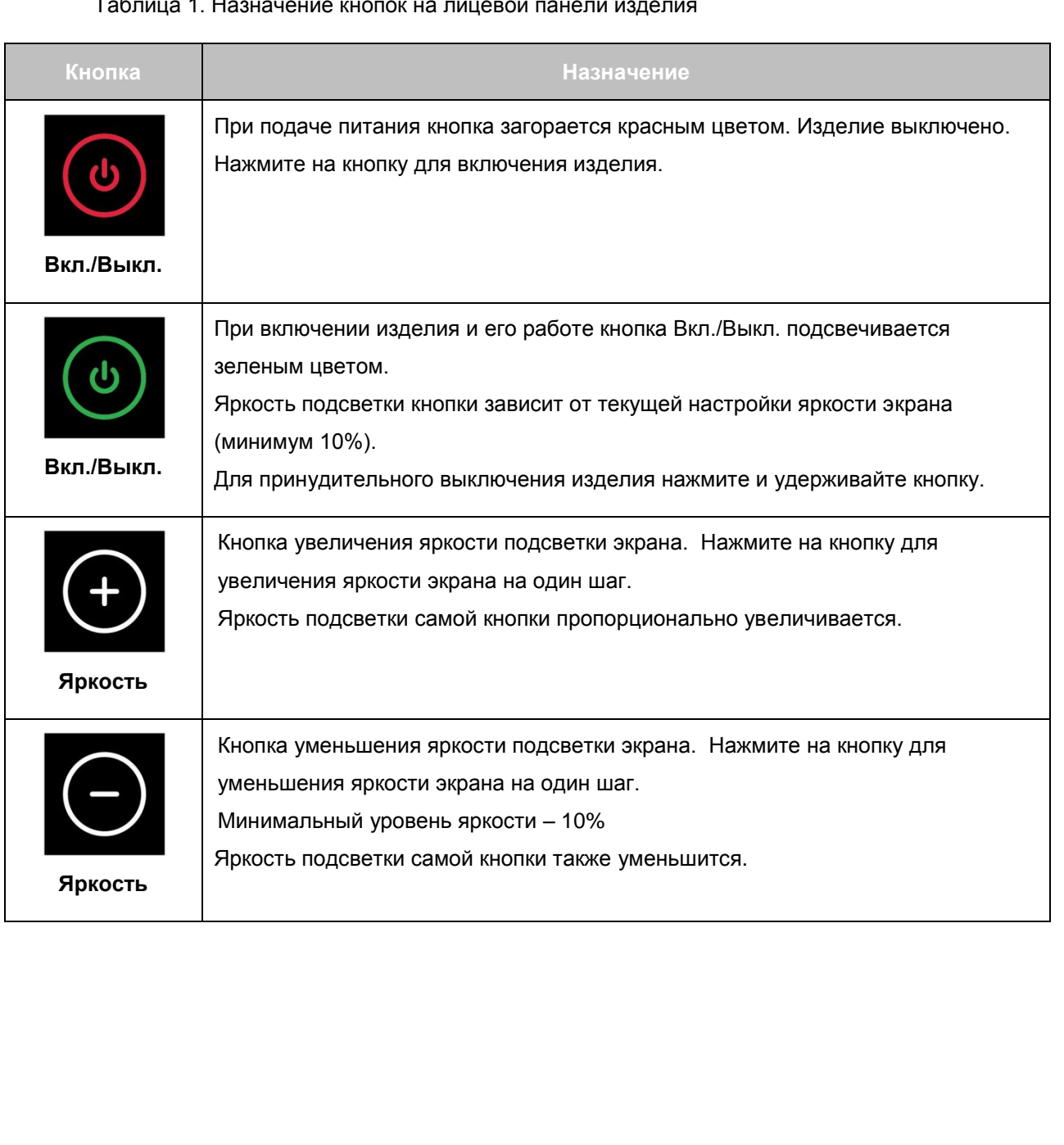

#### Таблица 1. Назначение кнопок на лицевой панели изделия

Подп. и дата

Взам. инв. Ме

Инв. № дубл.

Подп. и дата

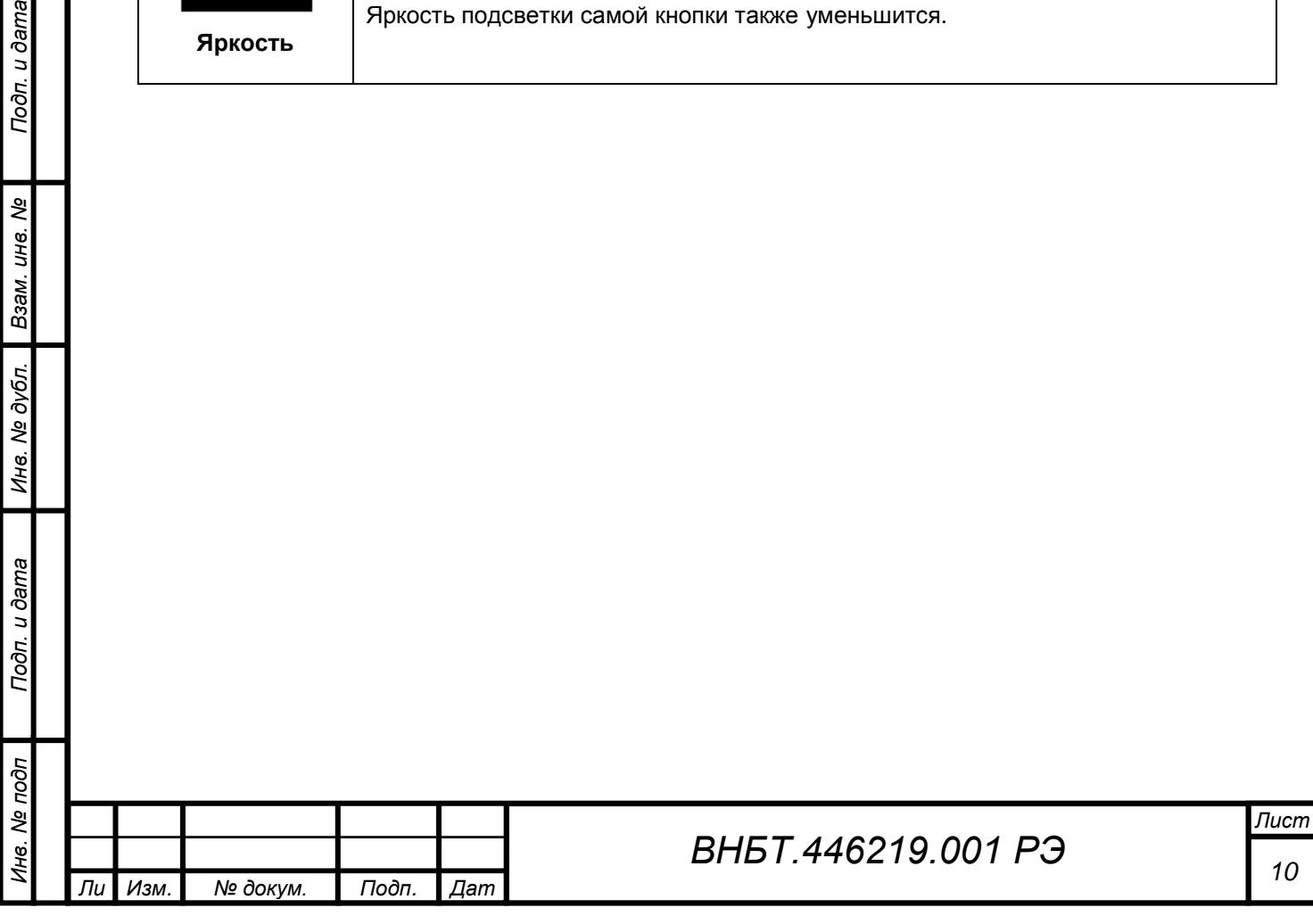

## <span id="page-10-0"></span>2.3. Настройка BIOS

#### 2.3.1. Вход в программу настройки BIOS

Изменение конфигурации системы осуществляется в программе настройки BIOS Setup, вызов которой производится нажатием клавиши <DEL> во время выполнения POST-проверки (самотестирования) при включении изделия.

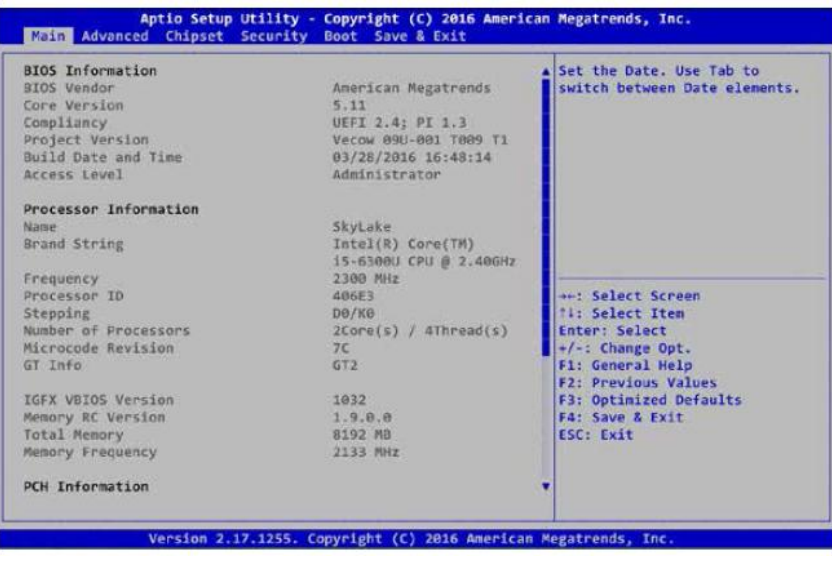

Первоначальная настройка BIOS осуществляется изготовителем. Далее описаны основные разделы BIOS и настройка параметров.

#### 2.3.2. Раздел Main

В данном разделе представлена информация о версии BIOS и конфигурации системы. Для настройки доступны графы Системная дата (System Data) и Системное время (System Time).

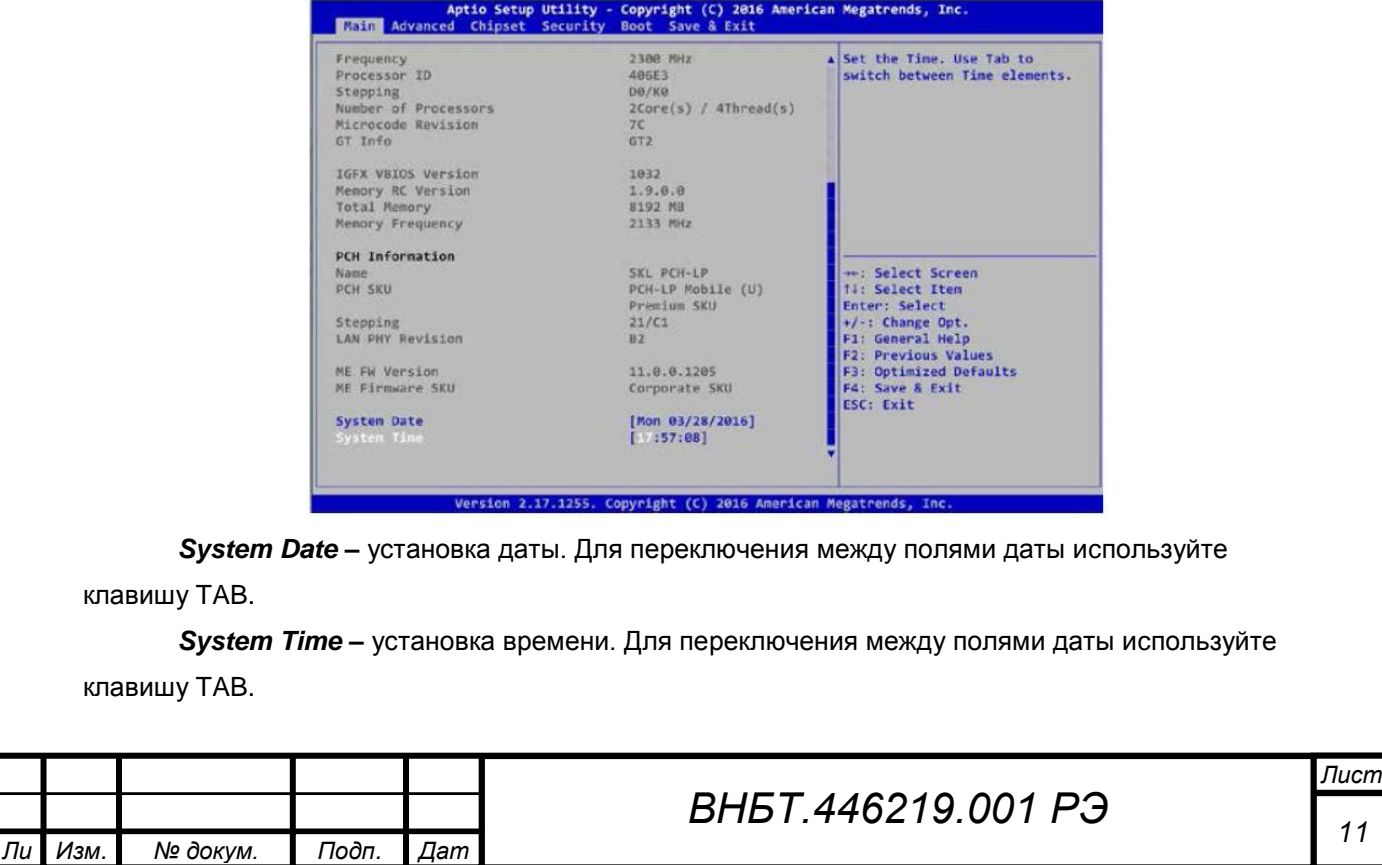

#### 2.3.3. Раздел Advanced

Подп. и дата

ৼ инв.

Взам.

дубл. <u>हैं</u> Инв.

Toon. u dama

 $1000$ 

Данный раздел содержит расширенные настройки системы, такие как настройка процессора, SATA, USB, COM-портов.

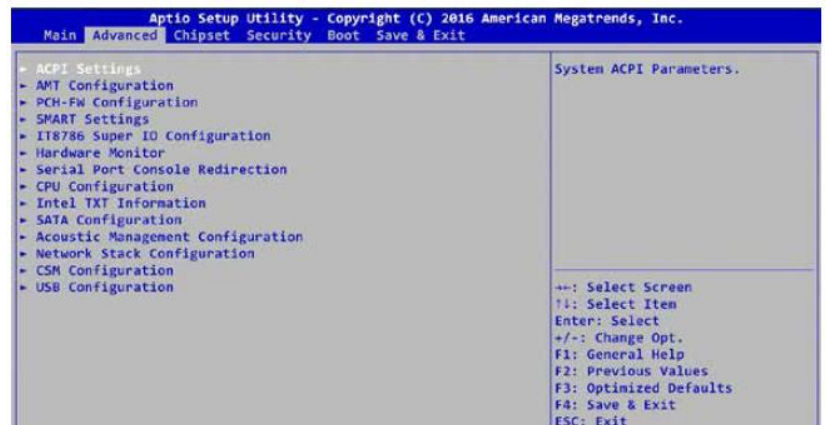

#### ACPI Settings - управление питанием

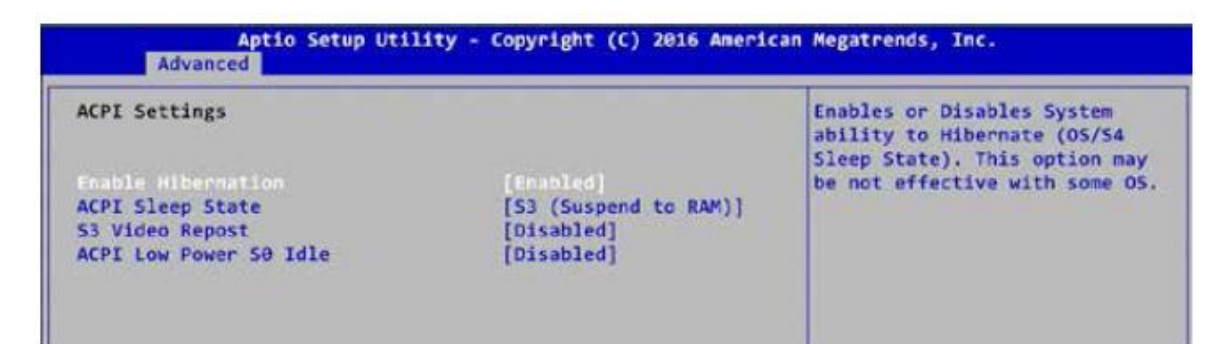

Enable Hipernation - включение/отключение «спящего режима» OS/S4, если предусмотрено операционной системой.

ACPI Sleep State - определение уровня «засыпания» системы при нажатии соответствующей клавиши.

S3 Video Repost - включение/выключение инициализации видеокарты при выходе из режима энергосбережения S3

ACPI Low Power S0 Idle - включение/выключение поддержки режима S0.

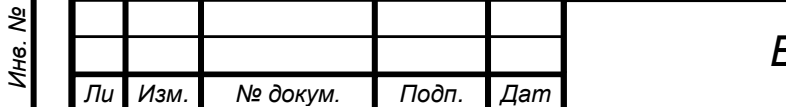

#### **Intel AMT**

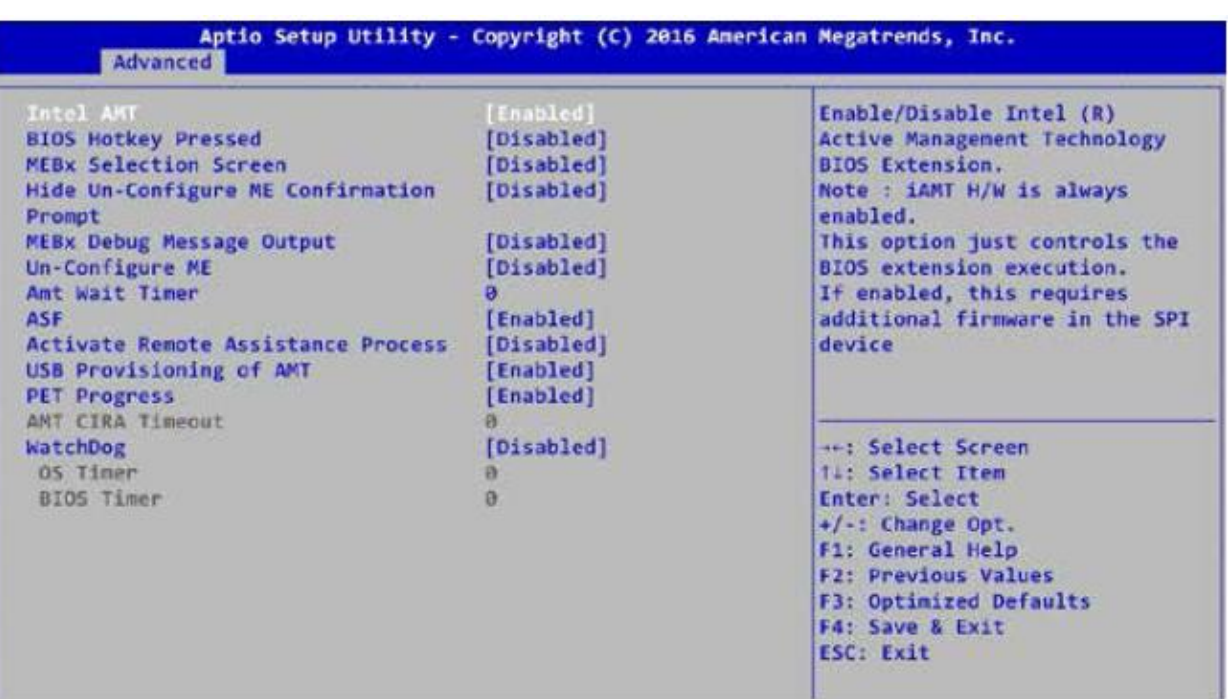

Включение/отключение режима Intel AMT.

#### **IT8786 Super IO Configuration – Настройка последовательных портов**

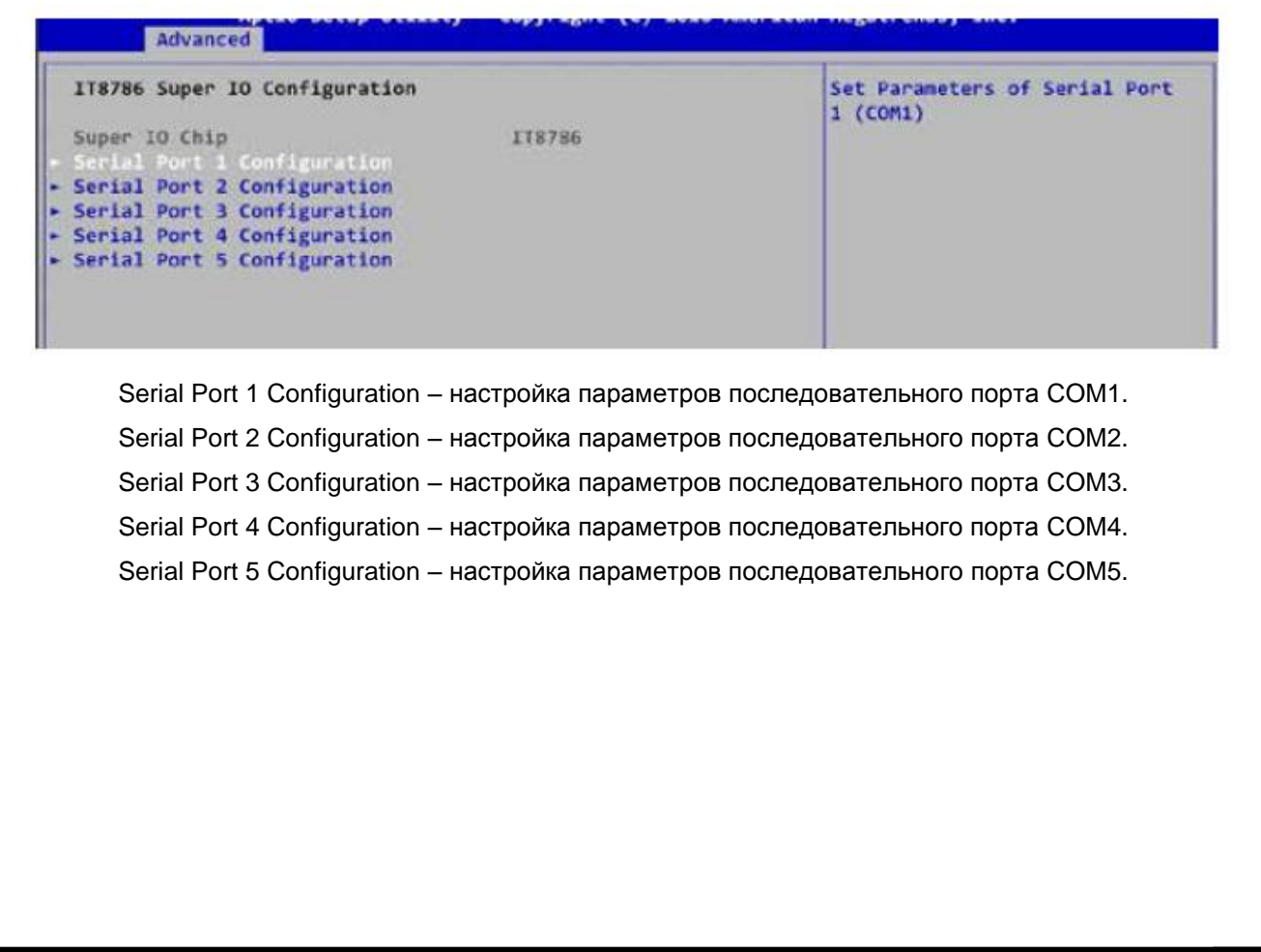

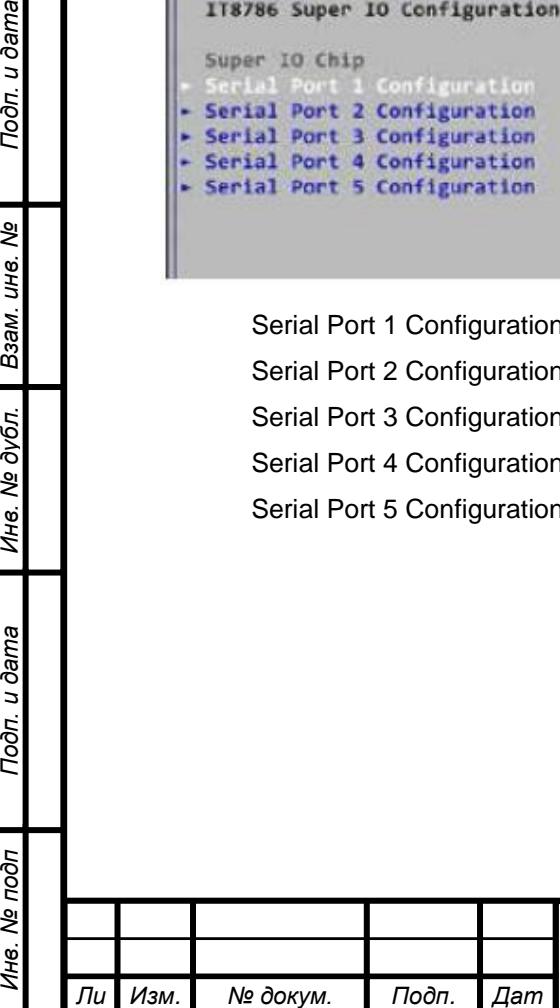

*а*

*т*

Подп. и дата

క్షి инв.

Взам.

дубл.  $\tilde{\mathbf{z}}$ Ине.

Toòn. u dama

Инв. № подп

## *<sup>13</sup> ВНБТ.446219.001 РЭ*

### **PC Health Status – Мониторинг компьютера**

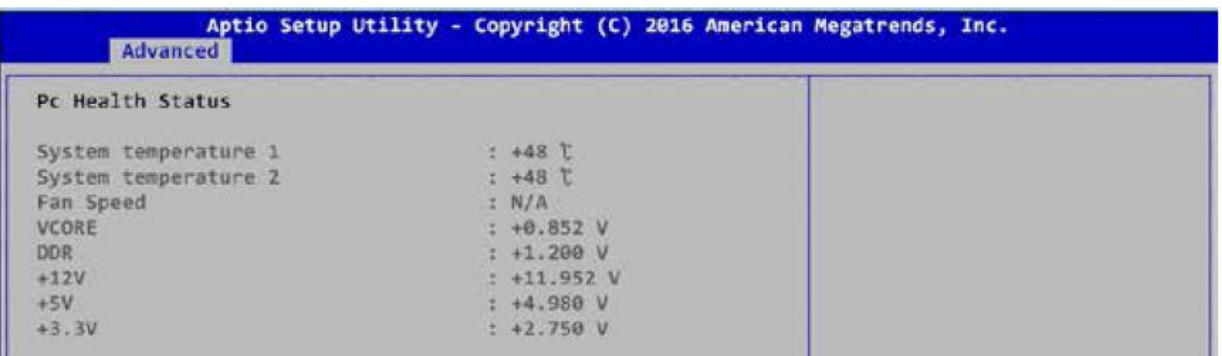

В данном разделе представлена информация о мониторинге аппаратного обеспечения: температуре, скорости вращения вентилятора, напряжении питания.

#### **Console Redirection**

Подп. и дата

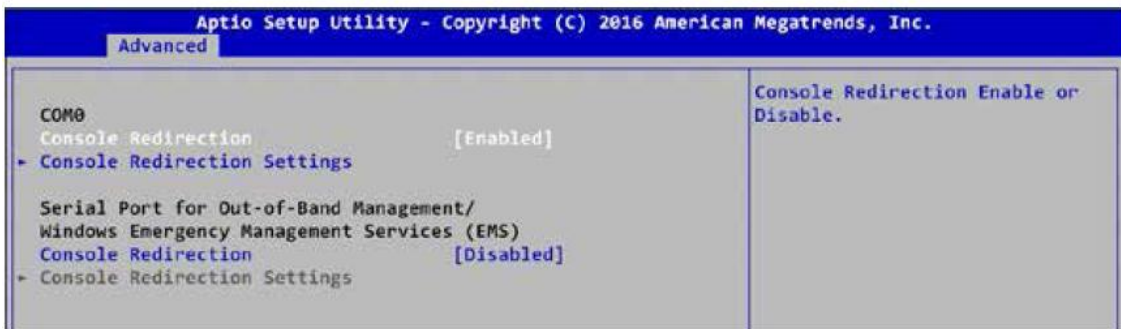

Настройки параметров переключения консоли, определяющих порядок обмена данными между главным и удалённым компьютером через соответствующий порт. Оба компьютера должны иметь одинаковые или совместимые настройки.

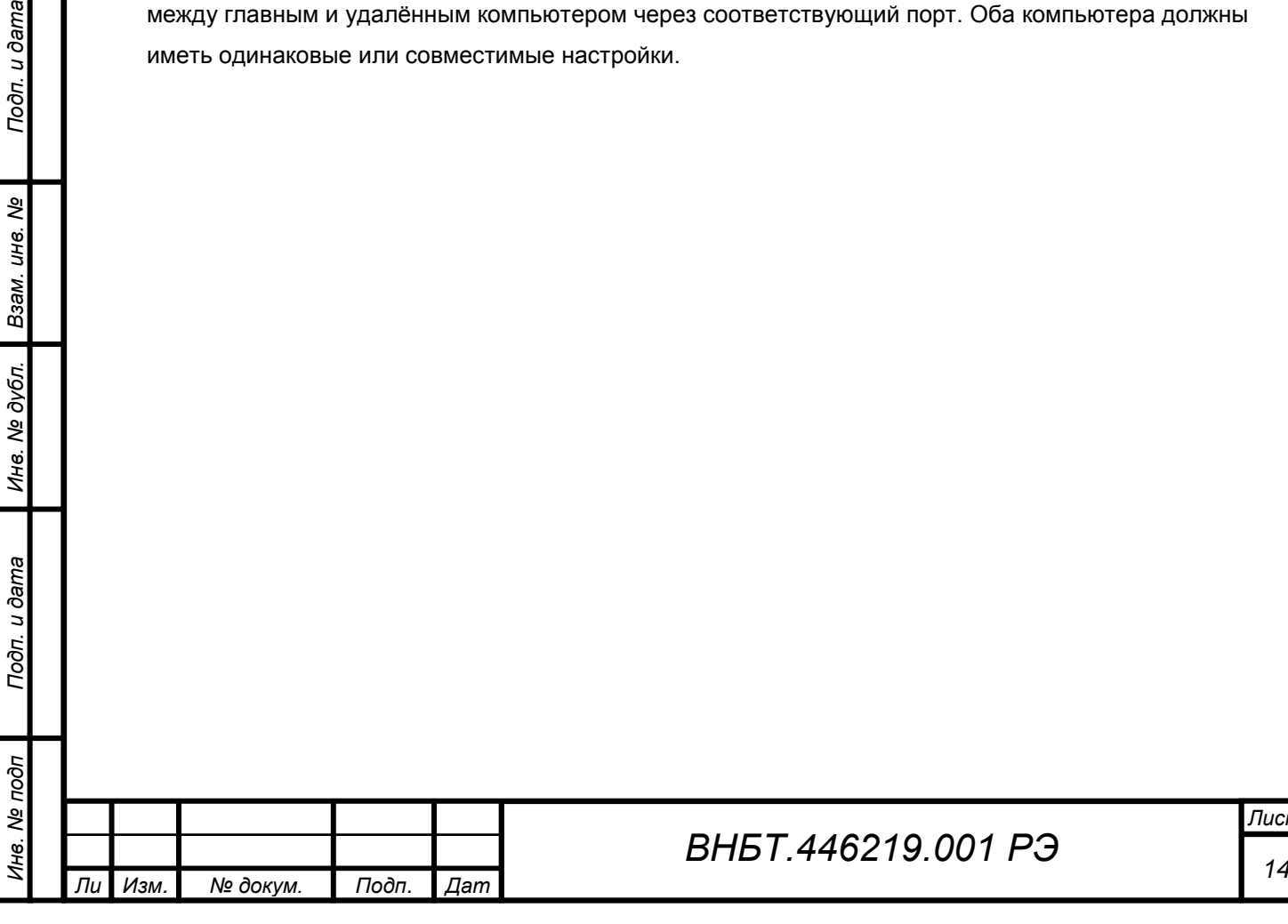

#### Настройки процессора

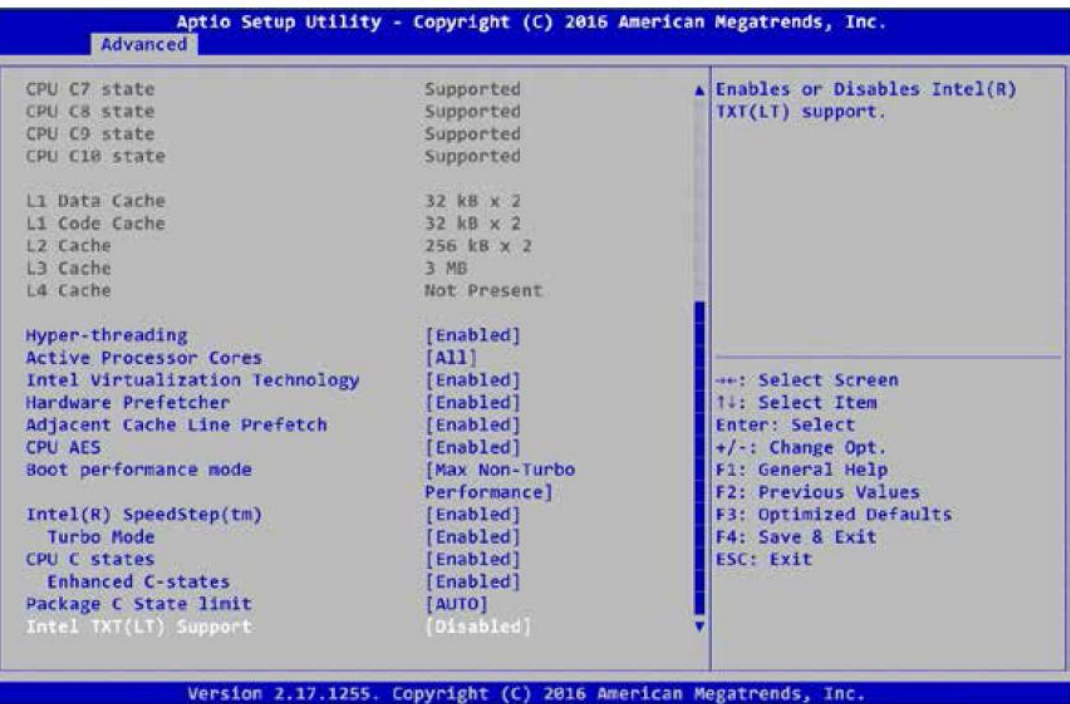

В данном разделе представлена информация о процессоре и его настройке:

Hyper-threading - настройка виртуальной многопоточности включается для операционных систем Windows и Linux и отключается для ОС, не поддерживающих данную функцию.

Active Processor Cores - количество активных ядер процессора.

Intel Virtualization Technology - включение режима поддержки процессором технологии аппаратной виртуализации.

Hardware Prefetcher - включение/выключение аппаратной предвыборки.

Adjacent Cache Line Prefetch - включение/выключение выборки смежной строки в кэше. **CPU AES** - включение/выключение инструкций AES (Advanced Encryption Standard). **Boot performance mode** – настройка производительности процессора при загрузке ОС. Intel SpeedStep - включение управления частотой работы процессора SpeedStep. Turbo Mode - турбо-режим.

**CPU C State** - включение/отключение энергосберегающих режимов процессора.

Enhanced C-states - включение/выключение режима С1Е. При включении данной опции процессор перейдет на минимальную скорость при простое.

Package C State limit - регулировка «засыпания» процессора. Intel TXT(LT) Support - включение/выключение поддержки Trusted Execution Technology.

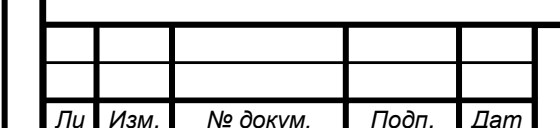

Тодп. и дата

శి ине.

Взам.

дубл.

ৼ

Ине.

Toòn. u ðama

Инв. № подп

#### **Intel TXT Information**

Вывод информации по технологии Intel TXT.

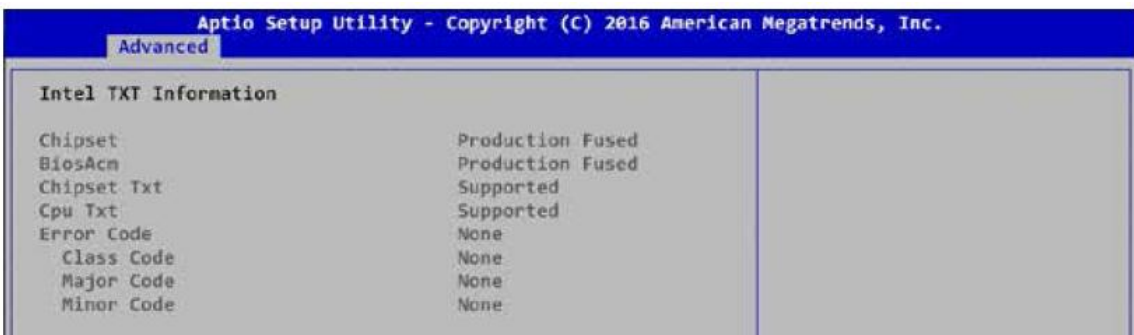

### **SATA Configuration**

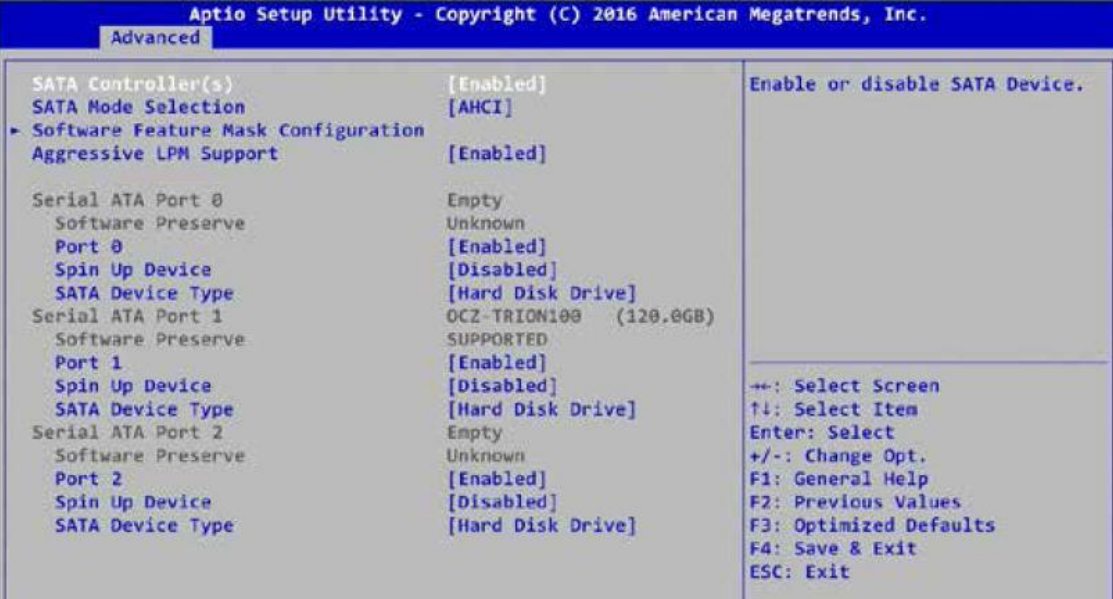

*SATA Controller(s)* – включение/выключение SATA-устройства.

*SATA Mode Selection* – выбор режима работы SATA-контроллера.

*Software Feature Mask Configuration –* драйвер RAID OROM/RST обращается к

настройкам SWFM для включения/выключения настроек дисков.

*Aggressive LPM Support* - запрещает /разрешает переход накопителей и контроллера портов SATA в энергосберегающий режим.

Настроки для каждого SATA-порта:

*Port 0* 

Включение/выключение SATA-порта.

*а*

*Spin Up Device* – настройка задержки старта дисков при запуске компьютера.

*SATA Device Type* – выбор типа накопителя: SSD или HDD.

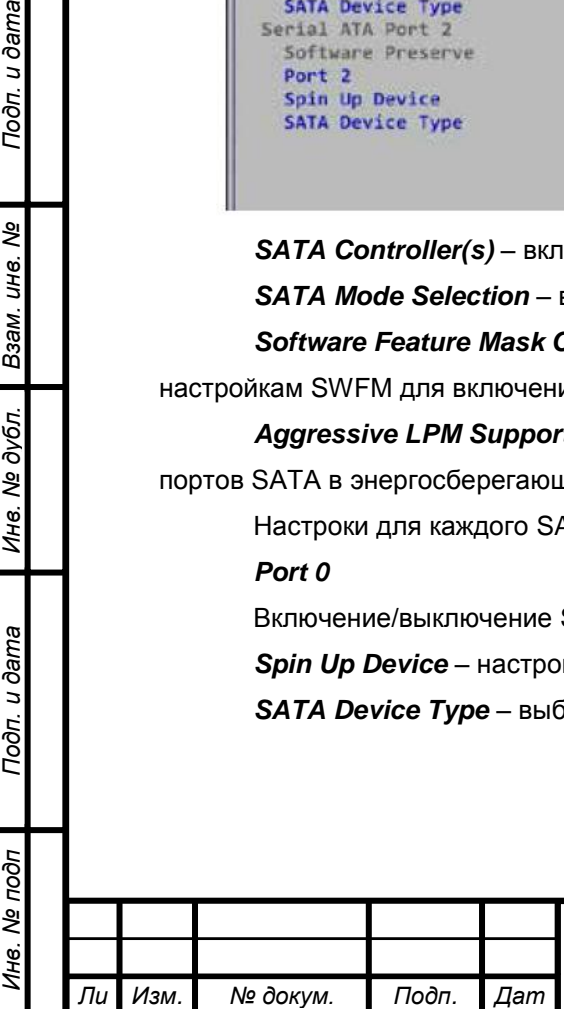

*т*

Подп. и дата

ৼ ине.

Взам.

№ дубл.

Ине.

Toòn. u dama

#### **Acoustic Management Configuration**

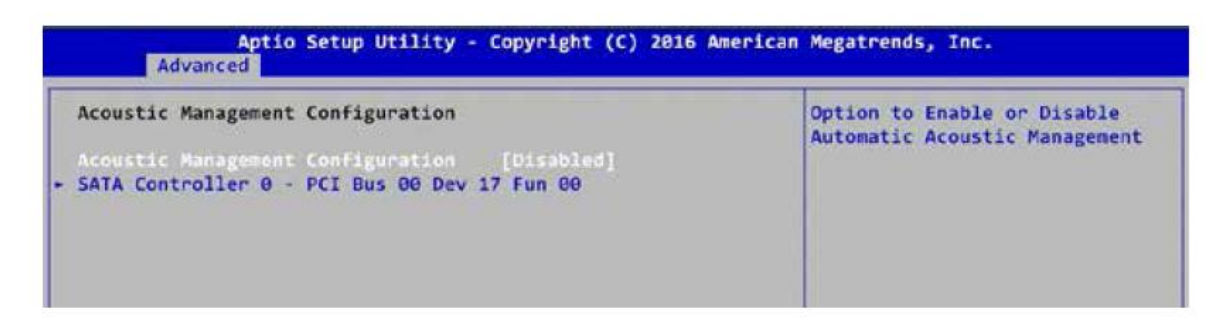

Включение/выключение Automatic Acoustic Management (регулирование уровня шума жетского диска).

#### **Network Stack**

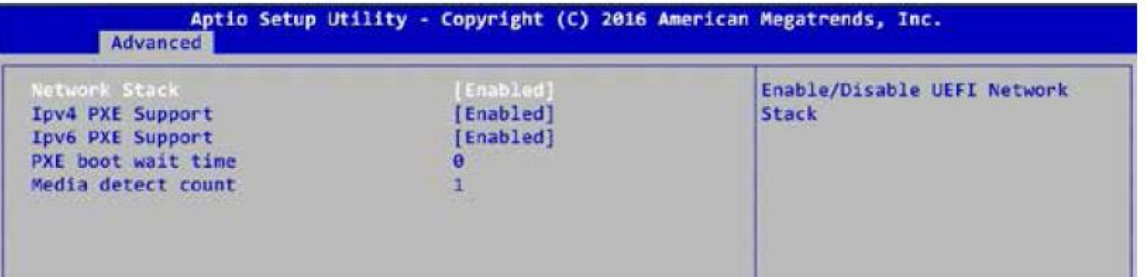

*Network Stack* – включение/выключение загрузки компьютера по сети.

*Ipv4 PXE Support –* включение поддержки протокола Ipv4.

*Ipv6 PXE Support –* включение поддержки протокола Ipv6.

*PXE boot wait time* - время до нажатия клавиши ESC для отмены загрузки по сети.

*Media detect count* – количество проверок наличия загрузочного контента.

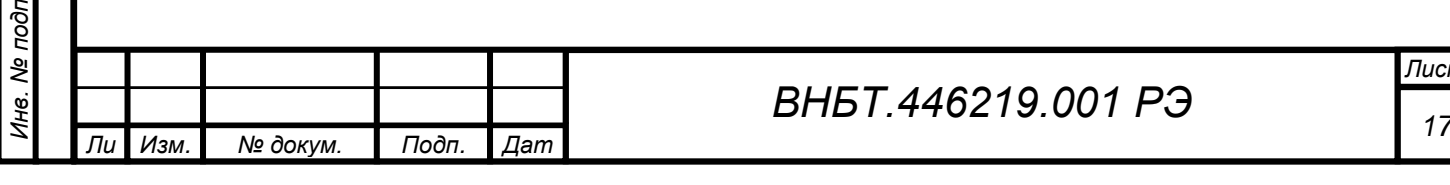

Подп. и дата

శ్రీ инв.

B<sub>3aM</sub>.

Инв. № дубл.

Toon. u dama

#### **Настройка USB**

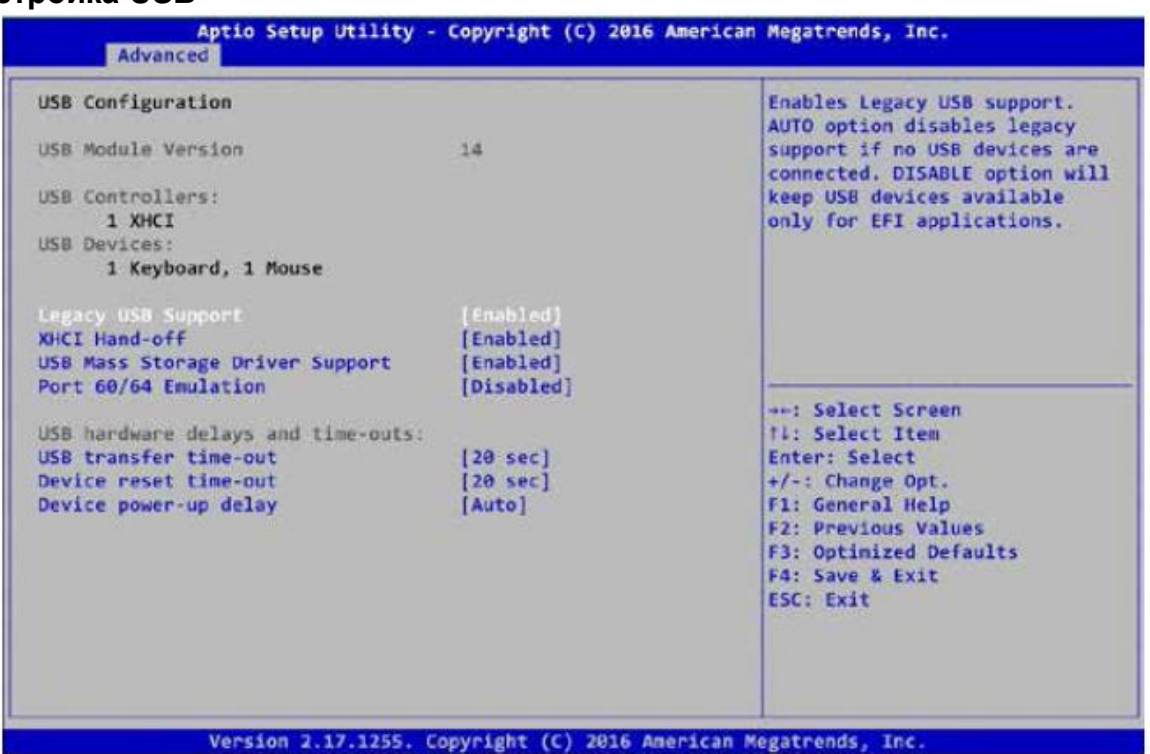

*Legacy USB Support* – поддержка USB-устройств на уровне BIOS.

*Port 60/64 Emulation* – включает/отключает режим эмуляции порта 64/60. Функция позволяет оптимизировать работу устройств, подключенных к порту USB (мышь и клавиатура) в

устаревших операционных системах на уровне BIOS.

#### **2.3.4. Раздел Chipset**

*Инв. № подп Подп. и дата Взам. инв. № Инв. № дубл. Подп. и дата*

u dama

Подп.

ৼ инв.

Взам.

дубл.  $\tilde{\mathbf{z}}$ Ине.

Toòn. u dama

№ подп

Ине.

*Ли т*

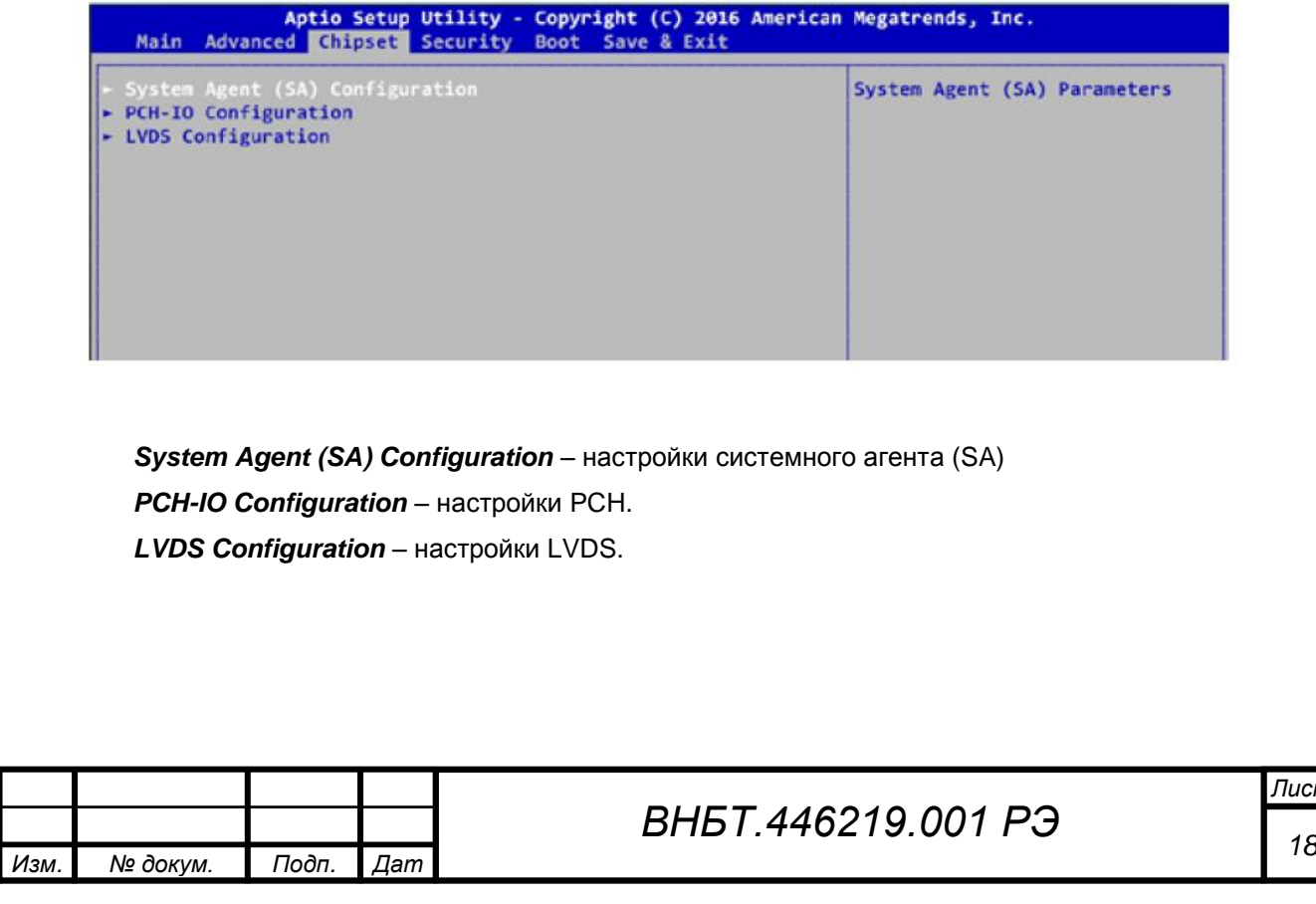

#### **Настройки Системного Агента**

| System Agent Bridge Name       | Skylake    | VT-d capability |
|--------------------------------|------------|-----------------|
| SA PCIe Code Version           | 1.9.0.0    |                 |
| $VT-d$                         | Supported  |                 |
| <b>Uagest</b>                  | [Enabled]  |                 |
| GMM Device (B0:D8:F0)          | [Enabled]  |                 |
| Above 4GB MM10 B105 assignment | [Disabled] |                 |
| - Graphics Configuration       |            |                 |
| - Memory Information           |            |                 |

*VT-d* – включение технология аппаратной виртуализации ввода-вывода.

### **PCI Express Configuration**

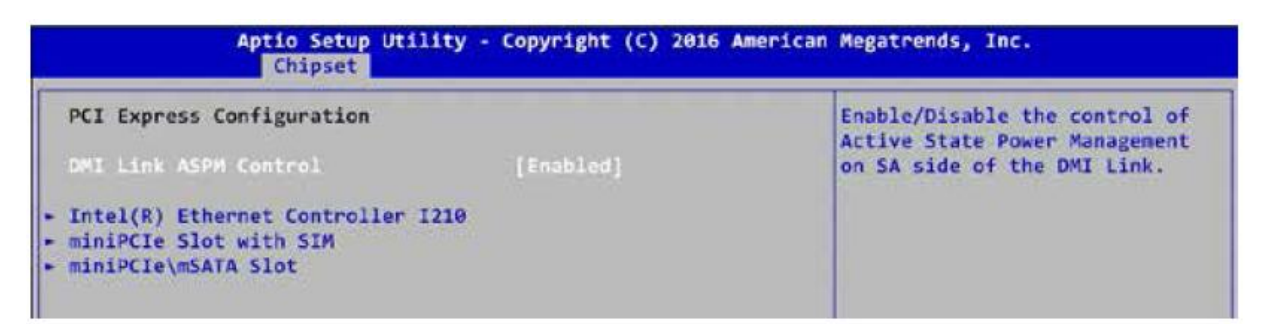

*DMI Link ASPM Control –* разрешить / запретить использование энергосберегающей технологии шины DMI на стороне системного агента.

*Intel Ethernet Controller I210* – настройки Intel Ethernet Controller I210.

*Mini PCIe Slot with SIM* – настройки слота Mini PCIe SIM

*Mini PCIe\ mSATA Slot* – настройки слота Mini PCIe\ mSATA

#### **BIOS Security Configuration**

*Инв. № подп Подп. и дата Взам. инв. № Инв. № дубл. Подп. и дата*

Подп. и дата

ৼ инв.

Взам.

дубл.  $\frac{1}{2}$ Ине.

Toòn. u dama

Инв. № подп

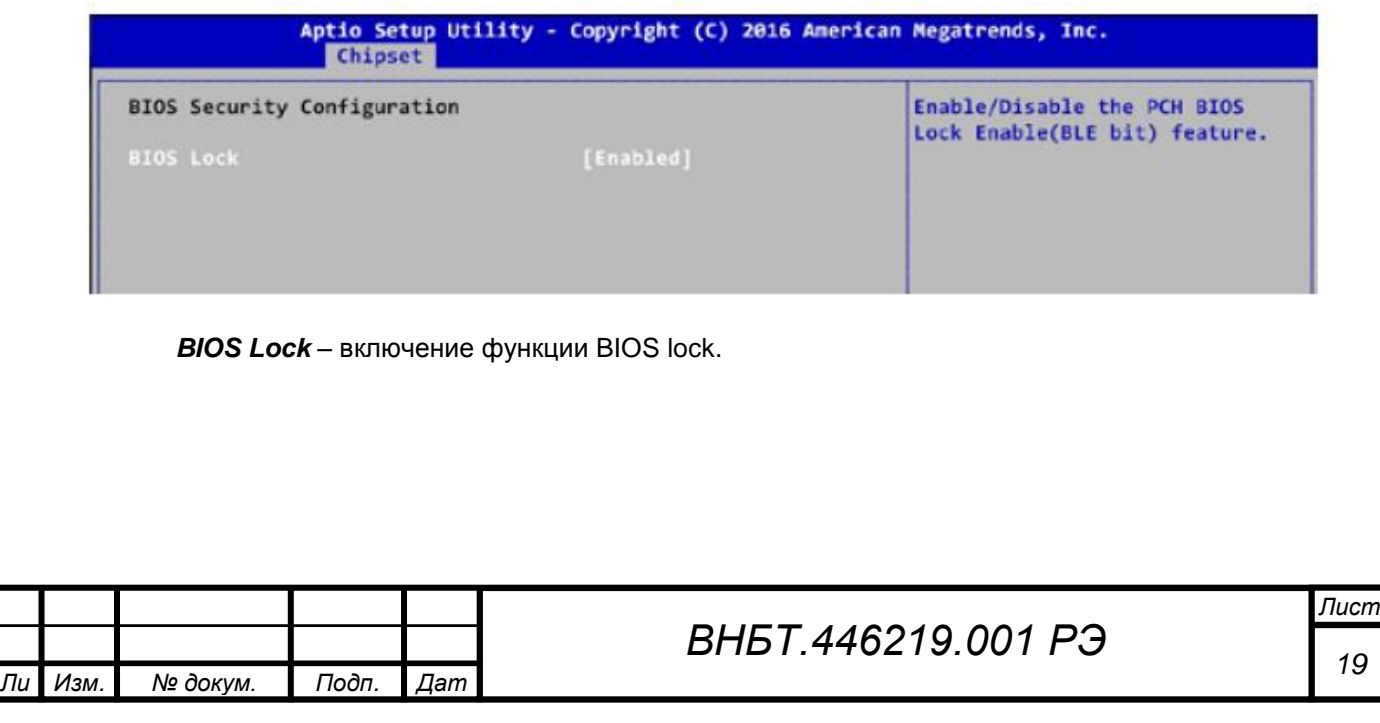

### **SB Porting Configuration**

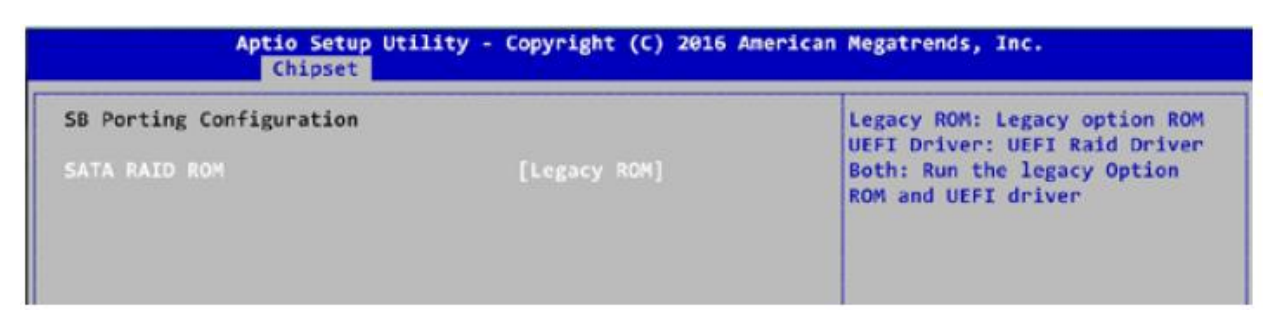

*SATA RAID ROM* - варианты настройки: Legacy ROM, UEFI Driver, Both (оба).

#### **Настройки LVDS**

Подп. и дата

Взам. инв. Ме

Инв. № дубл.

Подп. и дата

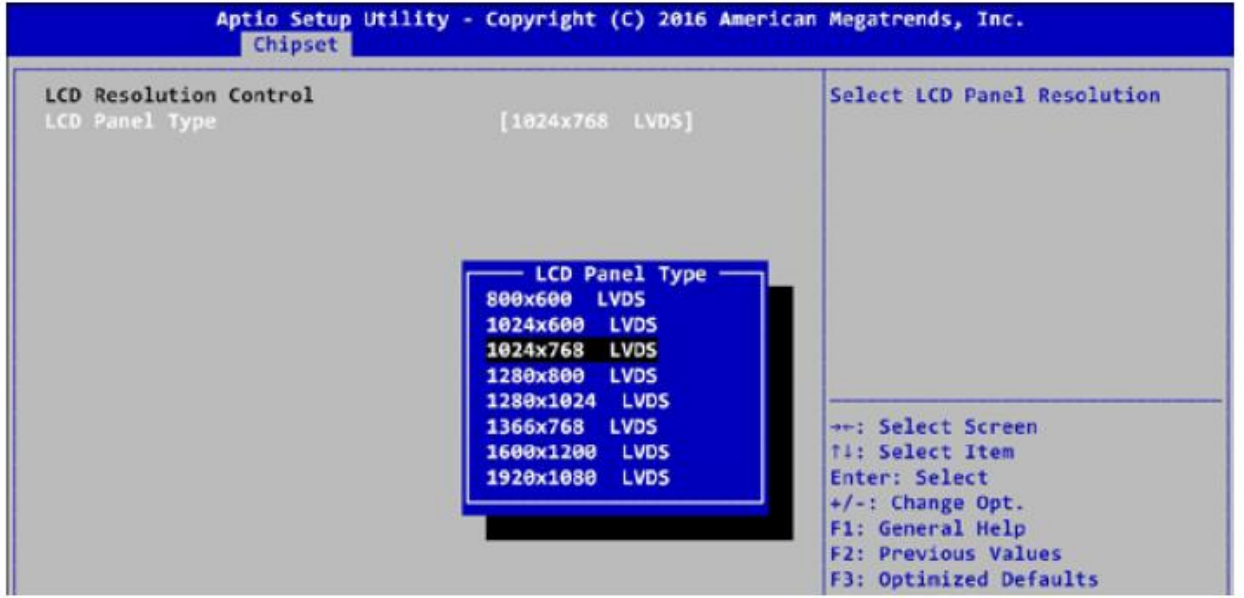

*LCD Panel Type* – выбор разрешения LCD- дисплея.

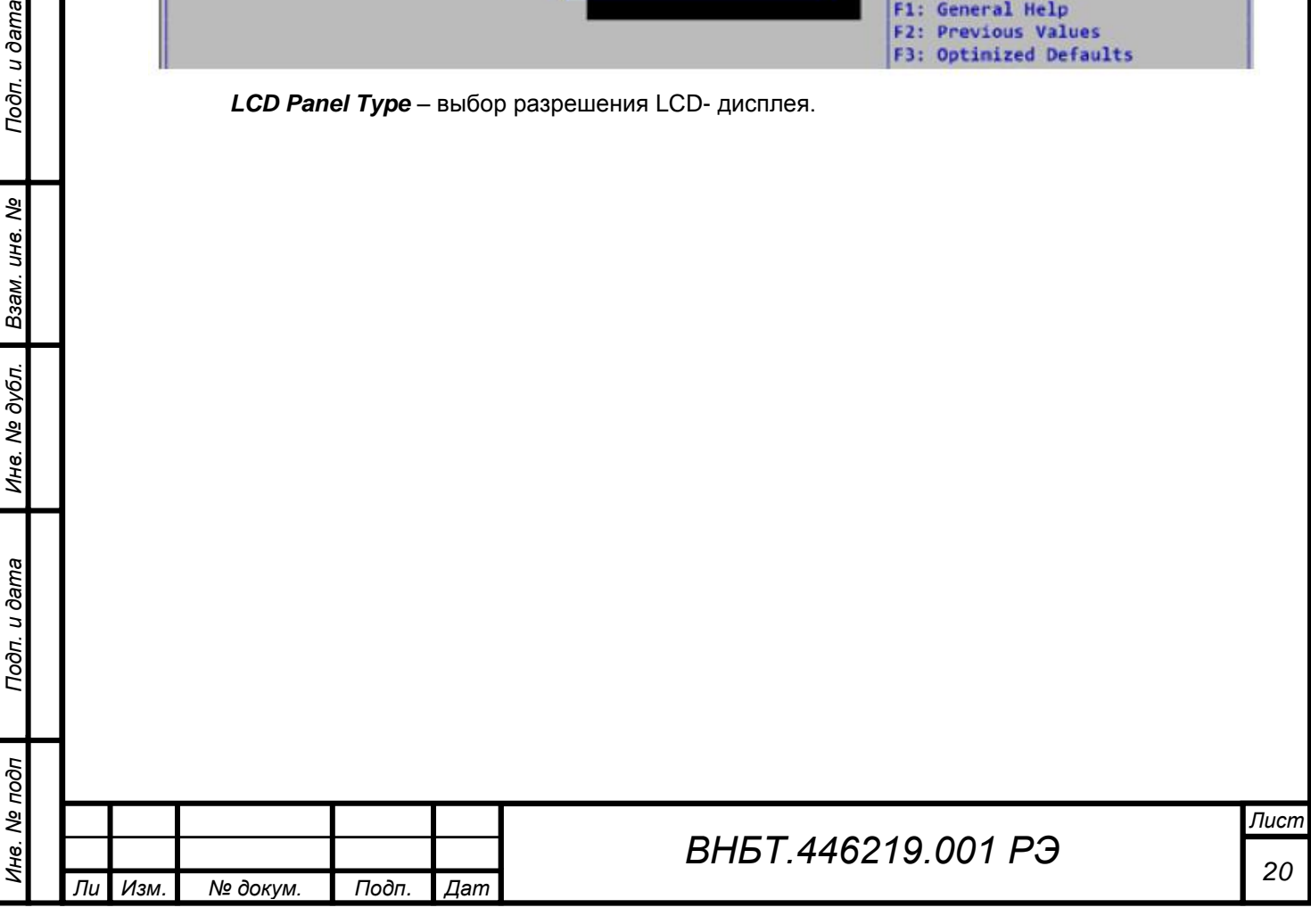

## **2.3.5. Раздел Security (безопасность)**

![](_page_20_Picture_111.jpeg)

*Administrator Password* – пароль администратора.

*User Password* – пароль пользователя.

*т*

Подп. и дата

Взам. инв. Ме

Инв. № дубл.

Подп. и дата

Инв. № подп

#### **Настройки безопасности жесткого диска (HDD)**

![](_page_20_Picture_112.jpeg)

жесткого диска. Если опция 'Set User Password' неактивна, выключите и снова включите компьютер.

![](_page_20_Picture_113.jpeg)

*а*

### **2.3.6. Boot (загрузка)**

![](_page_21_Picture_119.jpeg)

*Setup Prompt Timeout* – количество секунд ожидания нажатия клавиши для входа в настройки. 65535(0xFFFF) означает неопределенную длительность ожидания.

*Bootup NumLock State* – состояние клавиши NumLock при загрузке.

*Quiet Boot* – включение/выключение «тихой» загрузки.

**Boot Option #x** - установка очередности обращения к загрузочным устройствам.

*New Boot Option Policy* – контроль новых UEFI-устройств.

*Hard Drive BBS Priorities –* порядок загрузки с жестких дисков.

![](_page_21_Picture_120.jpeg)

#### **2.3.7. Save&Exit**

![](_page_22_Picture_173.jpeg)

*Discard Changes and Exit* – выход без сохранения изменений.

*Save Changes and Reset* – сохранить изменения и перезагрузить компьютер.

*Discard Changes and Reset* – отменить изменения и перезагрузить компьютер.

*Save Changes* – сохранить все сделанные изменения.

*Discard Changes* – отменить все сделанные изменения.

*Restore Defaults* – восстановить настройки по умолчанию.

*Save as User Defaults* – сохранить как пользовательские настройки по умолчанию.

*Restore User Defaults* – восстановить пользовательские настройки по умолчанию.

![](_page_22_Picture_174.jpeg)

*а*

*т*

Подп. и дата

Взам. инв. Ме

Инв. № дубл.

Toòn. u dama

## <span id="page-23-0"></span>**2.4. Техническое обслуживание**

Техническое обслуживание изделия заключается в удалении загрязнений с поверхности. Для удаления загрязнений необходимо выключить изделие.

Загрязнения следует удалять с использованием слабого растворителя или спирта мягкой тканью, либо бумажной салфеткой. После этого необходимо насухо вытереть поверхность.

### <span id="page-23-1"></span>**2.5. Возможные неисправности и их устранение**

Возможные неисправности и указания по их устранению представлены в Таблице 2. В случае любых других неисправностей необходимо обратиться в сервисную службу предприятия-изготовителя. **Самостоятельное открытие опломбированного корпуса влечет за собой снятие изделия с гарантии.**

![](_page_23_Picture_190.jpeg)

Таблица 2. Возможные неисправности и методы их устранения

## <span id="page-23-2"></span>**2.6. Хранение и транспортировка**

*а*

Хранение и перевозка изделия должны осуществляться в оригинальной упаковке, обеспечивающей его сохранность, при температуре от -30 до +70°С (если в паспорте не указано иное).

При перевозке и погрузочно-разгрузочных работах с изделием необходимо бережно обращаться, согласно маркировке на таре.

## <span id="page-23-3"></span>**2.7. Утилизация**

Утилизация изделия должна осуществляться в соответствии с действующим законодательством РФ по утилизации компьютерной техники и электроники уполномоченной организацией.

![](_page_23_Picture_191.jpeg)

*т*

Подп. и дата

శి ине.

Взам.

дубл.  $\tilde{\mathbf{z}}$ Инв.

Подп. и дата

## <span id="page-24-0"></span>**Приложение 1. Основные технические характеристики изделия**

<span id="page-24-1"></span>![](_page_24_Picture_319.jpeg)

*а*

*т*

![](_page_25_Picture_117.jpeg)

\* - для каждого типоразмера экрана доступен свой набор вариантов яркости

\*\* - в этом случае отсутствует PS/2

 $\mu$  dama

\*\*\* - также возможны варианты исполнения с рабочей температурой от 0 до +50 °С (например, при выборе пониженной яркости экрана с диагональю 19") вследствие технических характеристик конкретной матрицы.

![](_page_25_Picture_118.jpeg)

## <span id="page-26-0"></span>**Приложение 2. Система кодирования конфигурации изделия**

## **БМК01-ХХ.XXXXXXXХХ**

*Инв. № подп Подп. и дата Взам. инв. № Инв. № дубл. Подп. и дата*

Инв. № дубл.

Подп. и дата

Инв. № подп

Подп. и дата

Взам. инв. Ме

*т*

![](_page_26_Picture_321.jpeg)

*а*

<span id="page-27-0"></span>![](_page_27_Figure_0.jpeg)

![](_page_28_Figure_0.jpeg)

![](_page_29_Figure_0.jpeg)

![](_page_30_Figure_0.jpeg)

![](_page_31_Figure_0.jpeg)

<span id="page-32-0"></span>![](_page_32_Figure_0.jpeg)

![](_page_33_Figure_0.jpeg)

![](_page_34_Figure_0.jpeg)

![](_page_35_Figure_0.jpeg)

![](_page_36_Figure_0.jpeg)

![](_page_37_Figure_0.jpeg)

## <span id="page-38-0"></span>**Приложение 4. Цоколевка соединителей**

## **1. Соединители DB9 для интерфейсов RS-232, RS-422, RS-485 (COM 1-3) – вилка**

![](_page_38_Picture_2.jpeg)

По умолчанию соединитель DB9 настроен на интерфейс RS-232. Настройка на другой интерфейс осуществляется в BIOS самостоятельно пользователем или изготовителем согласно Спецификации к заказу.

![](_page_38_Picture_258.jpeg)

### **2. Соединитель RJ45 (LAN)**

# $\frac{1}{1}$

Подп. и дата

*т*

![](_page_38_Picture_259.jpeg)

*а*

## 3. Питание 24В

![](_page_39_Picture_1.jpeg)

![](_page_39_Picture_59.jpeg)

### 4. PS/2

![](_page_39_Picture_4.jpeg)

![](_page_39_Picture_60.jpeg)

## **5. CAN (DB9)**

Подп. и дата

Инв. № дубл. Взам. инв. №

Подп. и дата

Инв. № подп

Ли Изм.

![](_page_39_Picture_7.jpeg)

![](_page_39_Picture_61.jpeg)

Подп.

№ докум.

 $\sqrt{4}$ am

5T.446219.001 P<sub>3</sub>